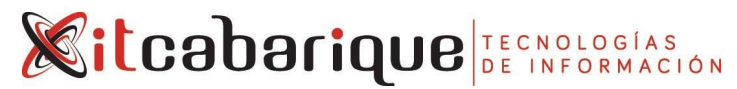

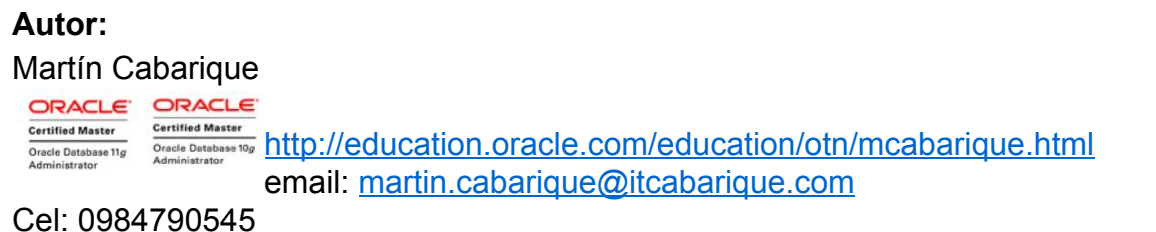

# **MIGRACION A MULTITENANT**

## **Abstract:**

La nueva arquitectura multitenant a partir de la versión 12c ha mostrado tener numerosas ventajas respecto de la arquitectura tradicional y promete facilitar tareas largas y complejas como parchados y clonaciones de base de datos. El presente documento aborda uno de los casos más comunes y es la migración desde 11g hasta multitenant.

# **Desarrollo:**

El proceso de llevar una base de datos desde una versión anterior a una nueva suele ser extenso y por tanto muy expuesto a errores durante el proceso. En particular llegar a Multitenant implica pasos adicionales que deben ser realizados adecuadamente para alcanzar el resultado esperado. A continuación encontrarán un caso de laboratorio donde he tratado de poner problemas que comúnmente se enfrentarán en este proceso.

# **UPGRADE DE BD 11G Y CONVERSION A PDB**

Para este escenario se instala 11g y se crea la BD nocdb. La misma es luego migrada con el dbua de la siguiente forma:

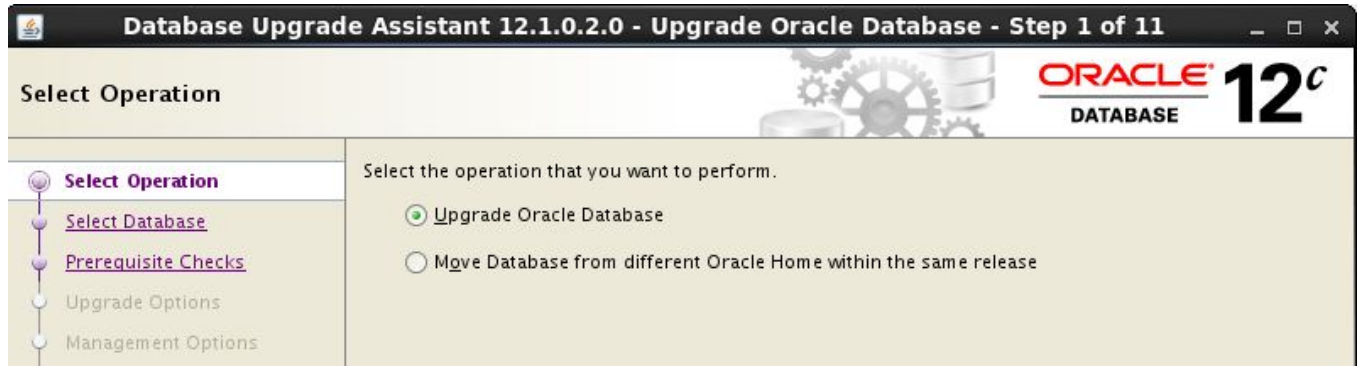

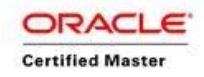

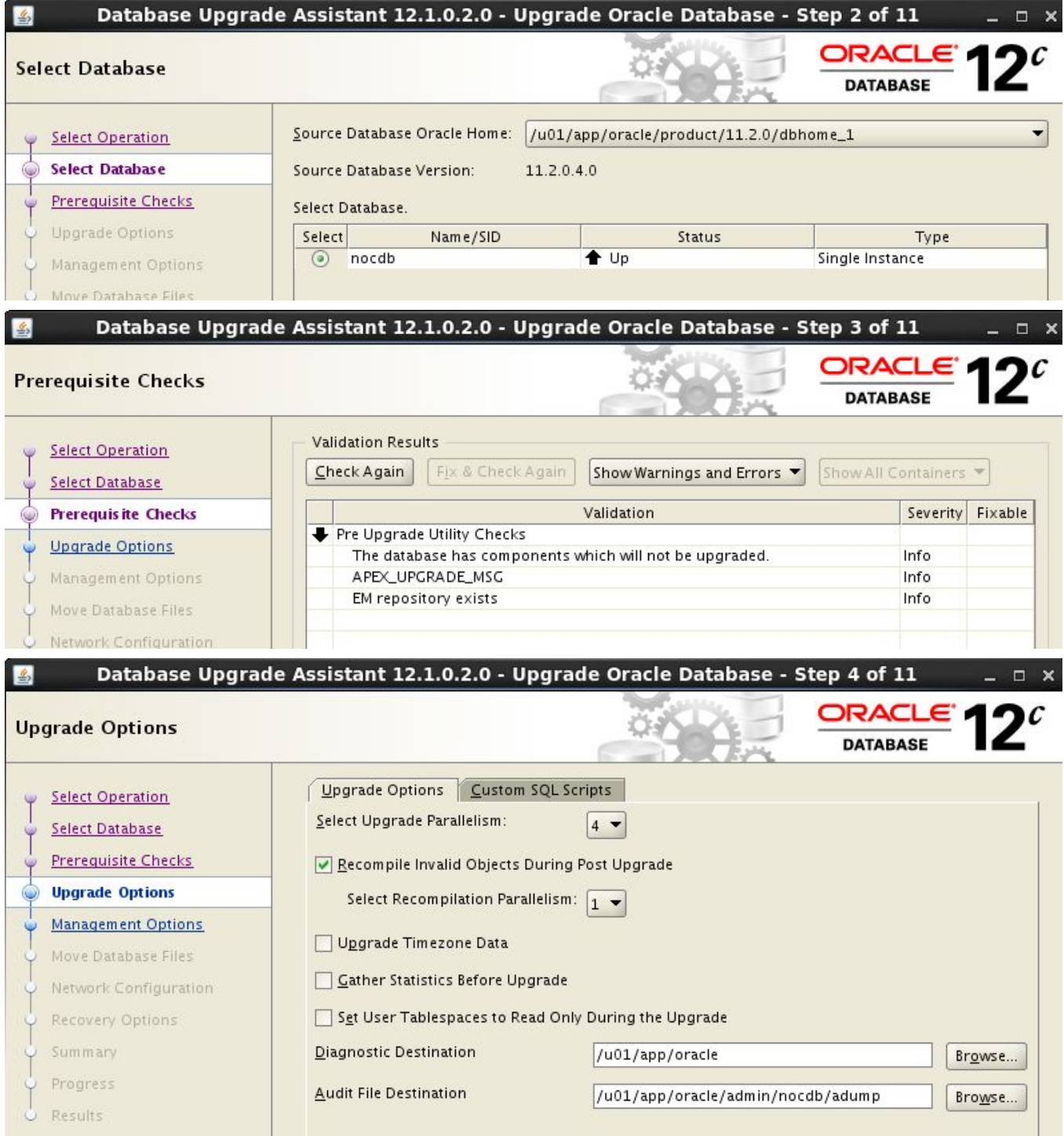

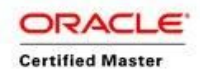

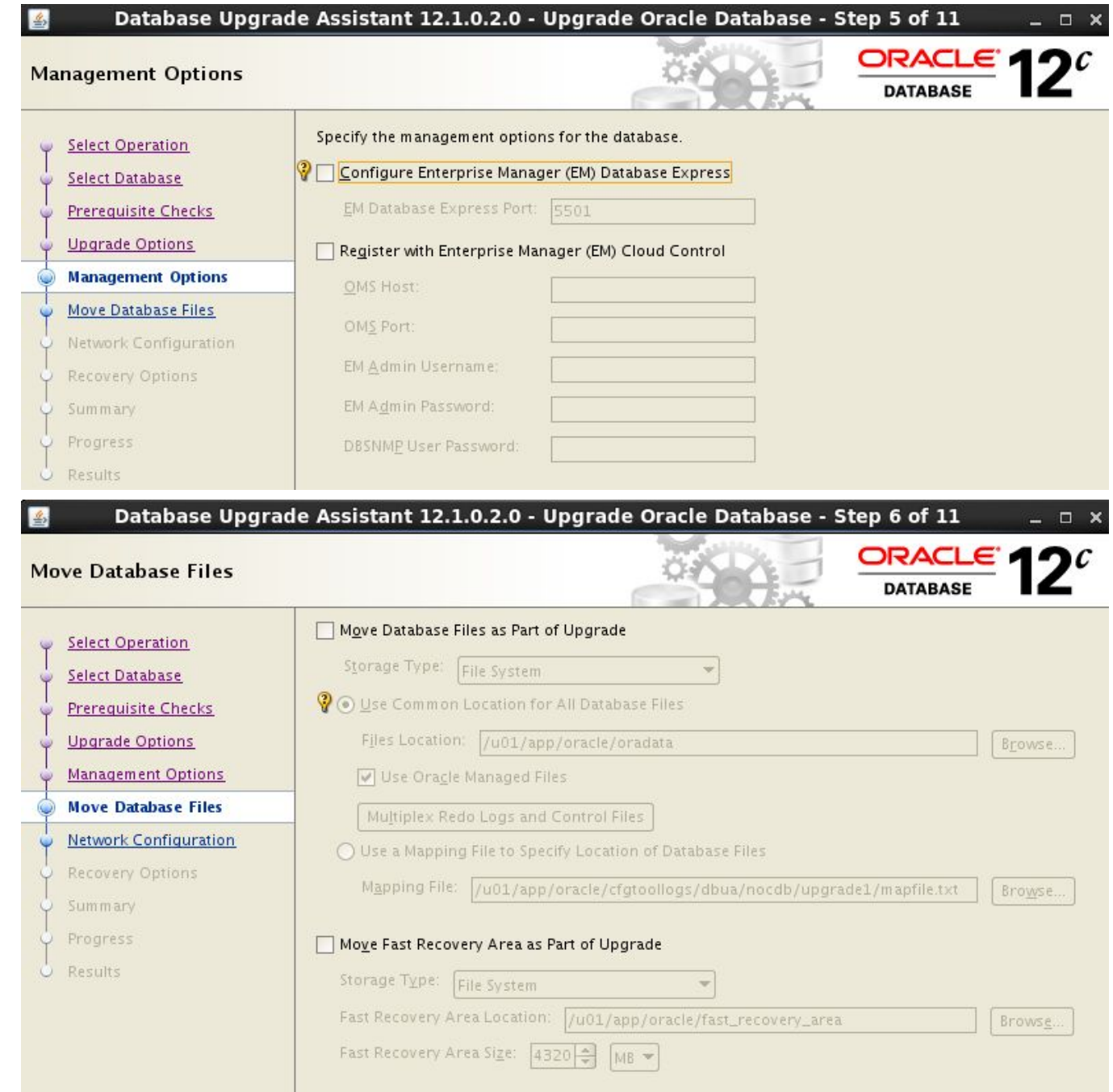

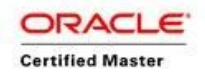

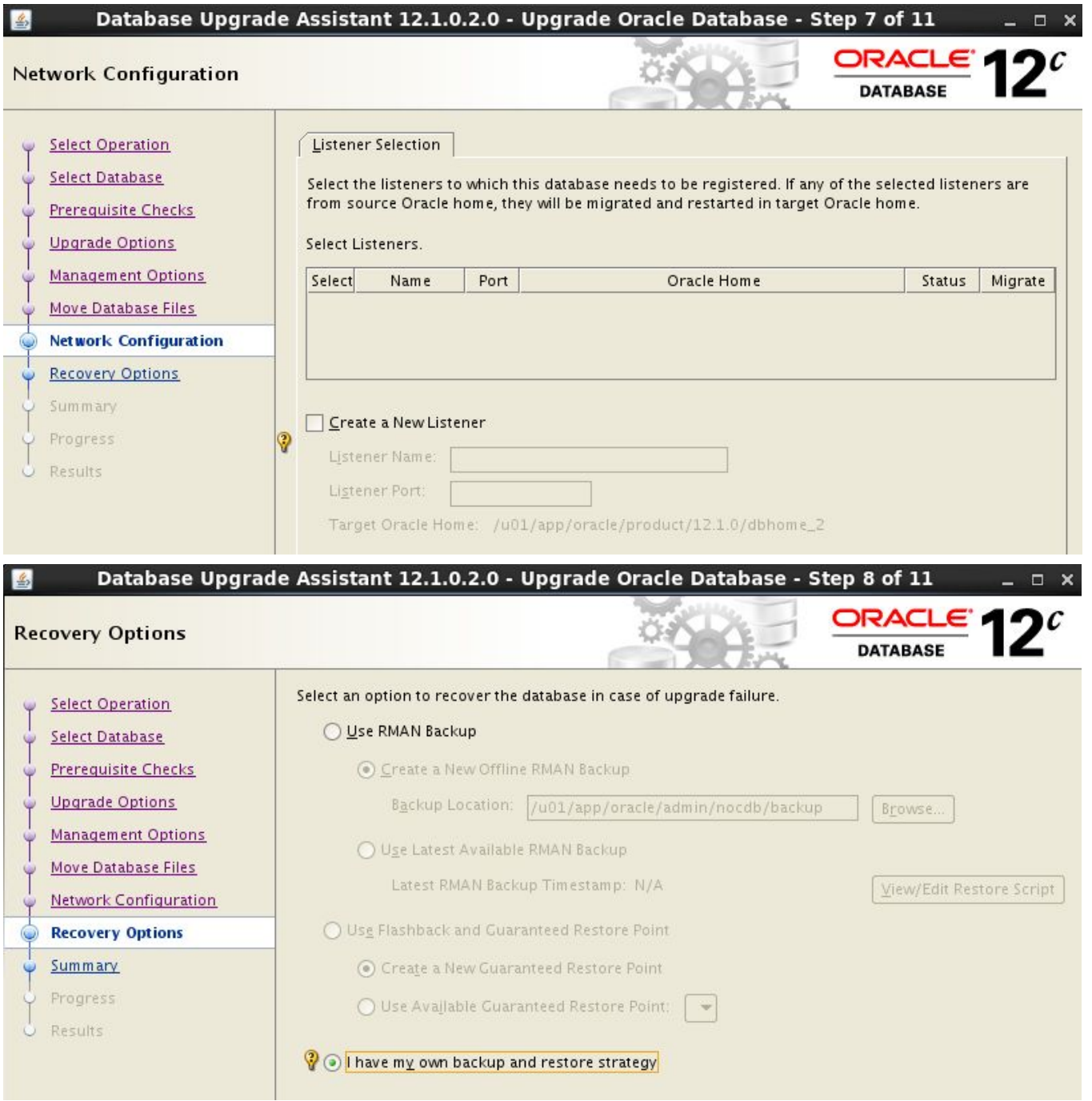

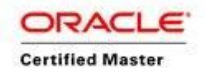

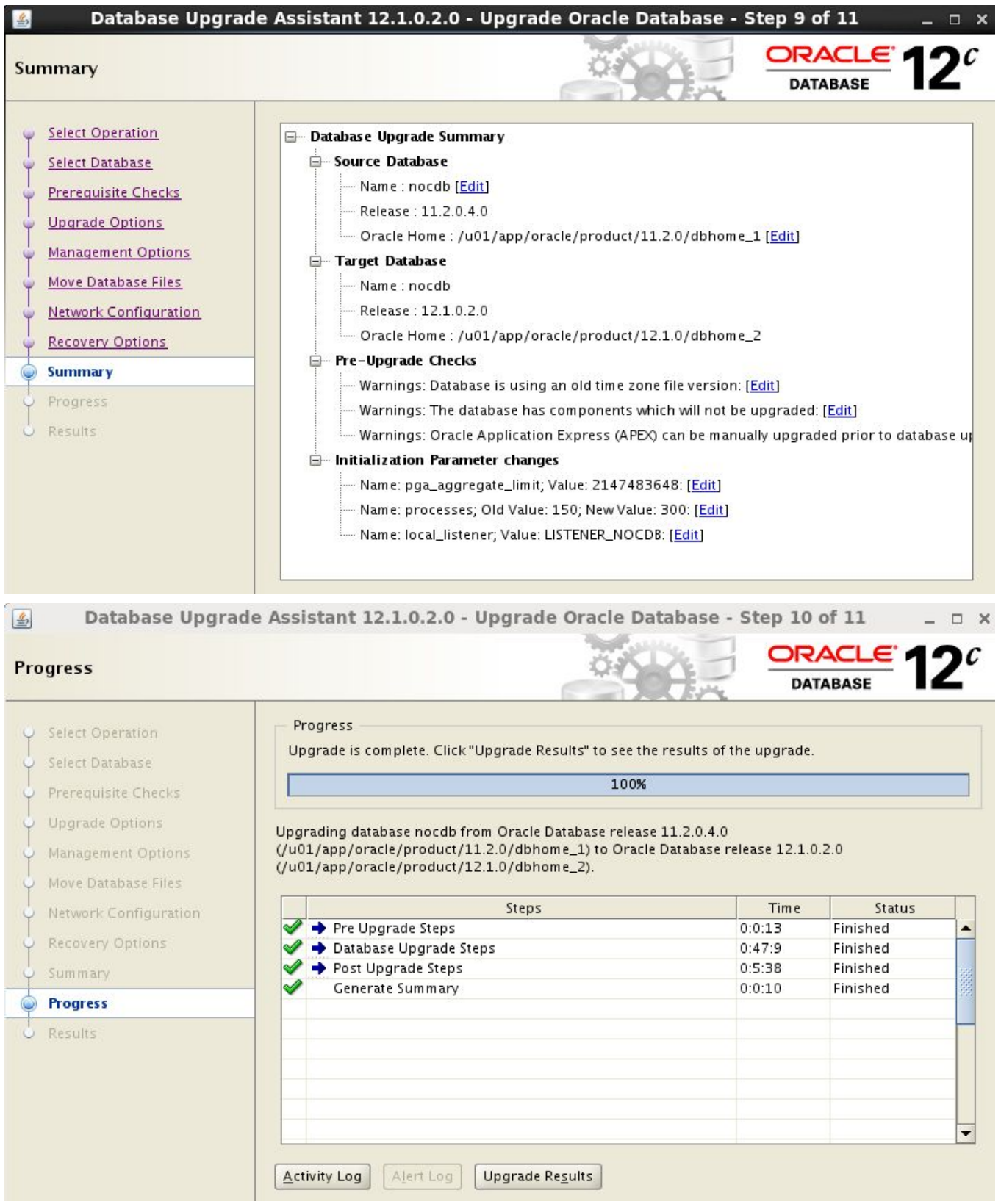

El siguiente paso es convertir la base de datos nocdb a una pdb. Los pasos desarrollados son: [oracle@ocm1 dbs]\$ **. oraenv**

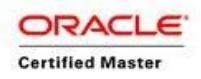

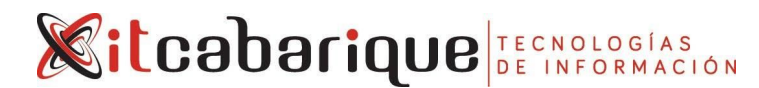

ORACLE\_SID = [orcl] ? nocdb The Oracle base remains unchanged with value /u01/app/oracle [oracle@ocm1 dbs]\$ echo \$ORACLE\_HOME /u01/app/oracle/product/12.1.0/dbhome\_2 [oracle@ocm1 dbs]\$ **sqlplus / as sysdba**

SQL\*Plus: Release 12.1.0.2.0 Production on Thu Jul 19 13:47:10 2018

Copyright (c) 1982, 2014, Oracle. All rights reserved.

Connected to: Oracle Database 12c Enterprise Edition Release 12.1.0.2.0 - 64bit Production With the Partitioning, OLAP, Advanced Analytics and Real Application Testing options

SQL> **shutdown immediate** Database closed. Database dismounted. ORACLE instance shut down. SQL> **startup open read only** ORACLE instance started.

Total System Global Area 1073741824 bytes Fixed Size 2932632 bytes Variable Size 377487464 bytes Database Buffers 687865856 bytes Redo Buffers 5455872 bytes Database mounted. Database opened. SQL> **exec dbms\_pdb.describe('/tmp/nocdb.xml')**

PL/SQL procedure successfully completed.

SQL> **shutdown immediate** Database closed. Database dismounted. ORACLE instance shut down. SQL> Disconnected from Oracle Database 12c Enterprise Edition Release 12.1.0.2.0 - 64bit Production With the Partitioning, OLAP, Advanced Analytics and Real Application Testing options [oracle@ocm1 dbs]\$ **. oraenv** ORACLE\_SID = [nocdb] ? orcl The Oracle base remains unchanged with value /u01/app/oracle [oracle@ocm1 dbs]\$ **sqlplus / as sysdba**

SQL\*Plus: Release 12.1.0.2.0 Production on Thu Jul 19 13:50:50 2018

Copyright (c) 1982, 2014, Oracle. All rights reserved.

Connected to: Oracle Database 12c Enterprise Edition Release 12.1.0.2.0 - 64bit Production With the Partitioning, OLAP, Advanced Analytics and Real Application Testing options

SQL> **create pluggable database from11g using '/tmp/nocdb.xml';**

Pluggable database created.

SQL> **alter session set container=from11g;**

Session altered.

SQL> **@?/rdbms/admin/noncdb\_to\_pdb**

```
…
SQL> DECLARE
 2 threads pls integer := &&1;3 BEGIN
 4 utl recomp.recomp parallel (threads);
```
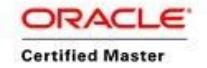

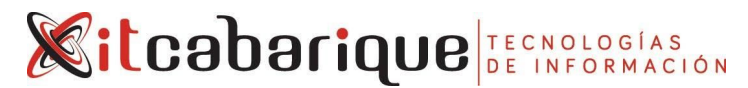

```
5 END;
 6 /
DECLARE
*
ERROR at line 1:
ORA-04045: errors during recompilation/revalidation of SYS.DBMS_QOPATCH
ORA-00600: internal error code, arguments: [kql_tab_diana:new dep],
[0x0DF671288], [0x7F45D773D0F8], [1], [2], [], [], [], [], [], [], []
ORA-06512: at "SYS.DBMS UTILITY", line 1294
ORA-06512: at line 1
```
Este error está documentado con el caso

### **While Running noncdbtopdb.sql ORA-00600:[kql\_tab\_diana:new dep]/ORA-04045:SYS.DBMS\_QOPATCH (Doc ID 2113187.1)**

Aplicando la solución descrita tenemos: [oracle@ocm1 ~]\$ sqlplus / as sysdba SQL\*Plus: Release 12.1.0.2.0 Production on Thu Jul 19 15:38:56 2018 Copyright (c) 1982, 2014, Oracle. All rights reserved. Connected to: Oracle Database 12c Enterprise Edition Release 12.1.0.2.0 - 64bit Production With the Partitioning, OLAP, Advanced Analytics and Real Application Testing options SQL> **Create table backup as select \* from SYS.REGISTRY\$SQLPATCH;** Table created. SQL> **drop table registry\$sqlpatch;** Table dropped. SQL> **@?/rdbms/admin/catsqlreg.sql** Session altered. Table created. View created. Synonym created. Grant succeeded. PL/SQL procedure successfully completed. Grant succeeded. Synonym created. Session altered. SQL> **desc SYS.REGISTRY\$SQLPATCH** Name Null? Type

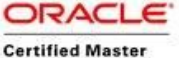

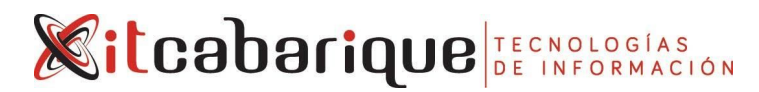

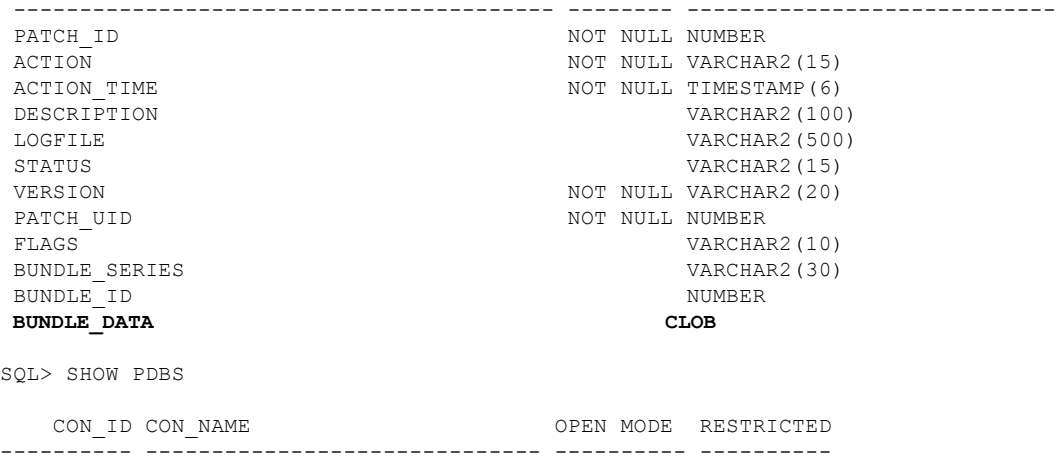

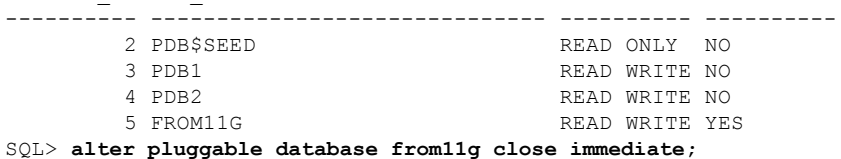

Pluggable database altered.

SQL> **alter pluggable database from11g open;**

**Warning: PDB altered with errors.**

Se observa que la base de datos está abierta en modo RESTRICTED. En el alert se observan los siguientes mensajes:

```
alter pluggable database from11g open
Thu Jul 19 19:40:15 2018
Database Characterset for FROM11G is WE8MSWIN1252
***************************************************************
WARNING: Pluggable Database FROM11G with pdb id - 5 is
        altered with errors or warnings. Please look into
        PDB_PLUG_IN_VIOLATIONS_view for more details.
***************************************************************
Opening pdb FROM11G (5) with no Resource Manager plan active
Pluggable database FROM11G opened read write
Completed: alter pluggable database from11g open
```
En la vista PDB\_PLUG\_IN\_VIOLATIONS tenemos:

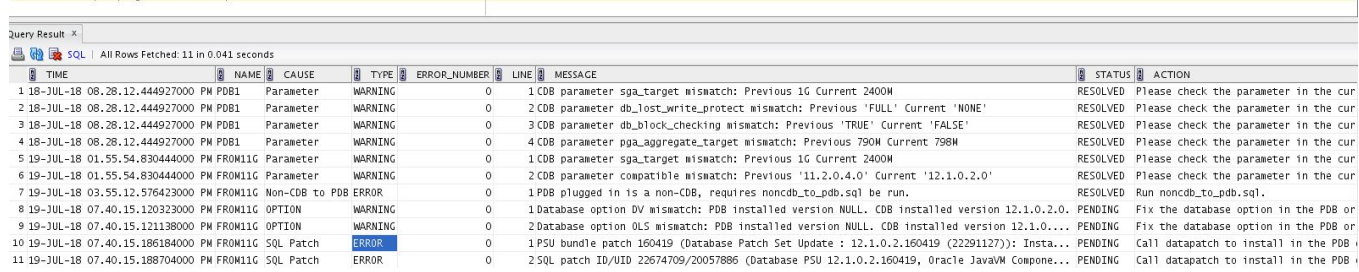

Esta vista muestra todo desde el primer plugin. Hay que centrarse en ver particularmente lo de la BD FROM11G y cuyo *status* sea PENDING. En este caso se identifican 4 problemas:

- Database Vault no esta en FROM11G.
- Label Security no esta en FROM11G.
- Los parches que se instalaron en el 2do HOME hay que aplicarlos a la PDB.

Solucionando uno a la vez tenemos:

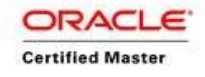

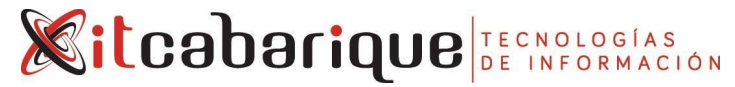

● CASOS DATABASE VAULT & LABEL SECURITY NO ESTAN EN FROM11G. Estos dos casos pueden ser ignorados. En TYPE justo se muestra como WARNING y es normal que una PDB tenga opciones distintas que la CDB. Lo contrario no es posible. La CDB debe tener todas la opciones que tengan las PDBs.

### ● CASO DE PARCHES NO INSTALADOS EN PDB.

Estos casos se muestran como ERROR y por tanto no pueden ser ignorados. Se requiere ejecutar el datapatch. Los pasos dados son:

```
[oracle@ocm1 dmu]$ /u01/app/oracle/product/12.1.0/dbhome_2/OPatch/datapatch -verbose
SQL Patching tool version 12.1.0.2.0 on Thu Jul 19 22:15:35 2018
Copyright (c) 2015, Oracle. All rights reserved.
```

```
Log file for this invocation:
/u01/app/oracle/cfgtoollogs/sqlpatch/sqlpatch_10515_2018_07_19_22_15_35/sqlpatch_invoca
tion.log
Connecting to database...OK
Note: Datapatch will only apply or rollback SQL fixes for PDBs
       that are in an open state, no patches will be applied to closed PDBs.
       Please refer to Note: Datapatch: Database 12c Post Patch SQL Automation
       (Doc ID 1585822.1)
Bootstrapping registry and package to current versions...done
Determining current state...done
Current state of SQL patches:
Patch 22674709 (Database PSU 12.1.0.2.160419, Oracle JavaVM Component (Apr2016)):
 Installed in binary and FROM11G
Bundle series PSU:
 ID 160419 in the binary registry and ID 160419 in PDB FROM11G
Adding patches to installation queue and performing prereq checks...
Installation queue:
  For the following PDBs: CDB$ROOT PDB$SEED PDB1 PDB2
   Nothing to roll back
    The following patches will be applied:
      22674709 (Database PSU 12.1.0.2.160419, Oracle JavaVM Component (Apr2016))
      22291127 (Database Patch Set Update : 12.1.0.2.160419 (22291127))
  For the following PDBs: FROM11G
   Nothing to roll back
   Nothing to apply
```

```
Error: prereq checks failed!
```
**patch 22674709: The pluggable databases that need to be patched must be in upgrade mode Prereq check failed, exiting without installing any patches.**

```
Please refer to MOS Note 1609718.1 and/or the invocation log
/u01/app/oracle/cfgtoollogs/sqlpatch/sqlpatch_10515_2018_07_19_22_15_35/sqlpatch_invoca
tion.log
for information on how to resolve the above errors.
```
SQL Patching tool complete on Thu Jul 19 22:16:30 2018

```
El error generado por datapatch indica que la base de datos debe estar en modo upgrade,
lo que se hace a continuación:
[oracle@ocm1 dmu]$ sqlplus / as sysdba
```
SQL\*Plus: Release 12.1.0.2.0 Production on Thu Jul 19 22:20:42 2018

Copyright (c) 1982, 2014, Oracle. All rights reserved.

```
Connected to:
Oracle Database 12c Enterprise Edition Release 12.1.0.2.0 - 64bit Production
With the Partitioning, OLAP, Advanced Analytics and Real Application Testing options
```
SQL> **shutdown immediate**

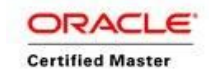

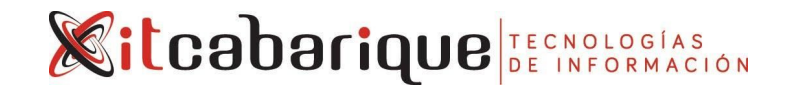

Database closed. Database dismounted. ORACLE instance shut down. SQL> **startup upgrade** ORACLE instance started.

Total System Global Area 2516582400 bytes Fixed Size 2927528 bytes Variable Size 671089752 bytes Database Buffers 1828716544 bytes Redo Buffers 13848576 bytes Database mounted. Database opened. SQL> **show pdbs**

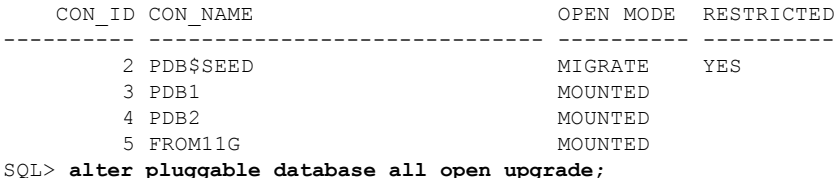

Pluggable database altered.

#### SQL> **show pdbs**

CON ID CON NAME **OPEN MODE** RESTRICTED ---------- ------------------------------ ---------- ---------- 2 PDB\$SEED MIGRATE YES 3 PDB1 MIGRATE YES 4 PDB2 MIGRATE YES 5 FROM11G MIGRATE YES SQL> Disconnected from Oracle Database 12c Enterprise Edition Release 12.1.0.2.0 - 64bit Production With the Partitioning, OLAP, Advanced Analytics and Real Application Testing options [oracle@ocm1 dmu]\$ **/u01/app/oracle/product/12.1.0/dbhome\_2/OPatch/datapatch -verbose** SQL Patching tool version 12.1.0.2.0 on Thu Jul 19 22:21:54 2018 Copyright (c) 2015, Oracle. All rights reserved. Log file for this invocation: /u01/app/oracle/cfgtoollogs/sqlpatch/sqlpatch\_13121\_2018\_07\_19\_22\_21\_54/sqlpatch\_invoca tion.log Connecting to database...OK Note: Datapatch will only apply or rollback SQL fixes for PDBs that are in an open state, no patches will be applied to closed PDBs. Please refer to Note: Datapatch: Database 12c Post Patch SQL Automation (Doc ID 1585822.1) Bootstrapping registry and package to current versions...done Determining current state...done Current state of SQL patches: Patch 22674709 (Database PSU 12.1.0.2.160419, Oracle JavaVM Component (Apr2016)): Installed in binary and FROM11G Bundle series PSU: ID 160419 in the binary registry and ID 160419 in PDB FROM11G Adding patches to installation queue and performing prereq checks... Installation queue: For the following PDBs: CDB\$ROOT PDB\$SEED PDB1 PDB2 Nothing to roll back The following patches will be applied: 22674709 (Database PSU 12.1.0.2.160419, Oracle JavaVM Component (Apr2016)) 22291127 (Database Patch Set Update : 12.1.0.2.160419 (22291127)) For the following PDBs: FROM11G Nothing to roll back Nothing to apply

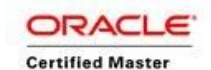

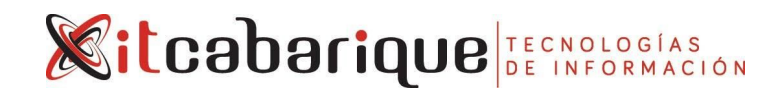

Installing patches... Patch installation complete. Total patches installed: 8 Validating logfiles... Patch 22674709 apply (pdb CDB\$ROOT): SUCCESS logfile: /u01/app/oracle/cfgtoollogs/sqlpatch/22674709/20057886/22674709\_apply\_ORCL\_CDBROOT\_2018 Jul19\_22\_22\_46.log (no errors) Patch 22291127 apply (pdb CDB\$ROOT): SUCCESS logfile: /u01/app/oracle/cfgtoollogs/sqlpatch/22291127/19694308/22291127\_apply\_ORCL\_CDBROOT\_2018 Jul19\_22\_22\_47.log (no errors) Patch 22674709 apply (pdb PDB\$SEED): SUCCESS logfile: /u01/app/oracle/cfgtoollogs/sqlpatch/22674709/20057886/22674709\_apply\_ORCL\_PDBSEED\_2018 Jul19\_22\_23\_02.log (no errors) Patch 22291127 apply (pdb PDB\$SEED): SUCCESS logfile: /u01/app/oracle/cfgtoollogs/sqlpatch/22291127/19694308/22291127\_apply\_ORCL\_PDBSEED\_2018 Jul19\_22\_23\_04.log (no errors) Patch 22674709 apply (pdb PDB1): SUCCESS logfile: /u01/app/oracle/cfgtoollogs/sqlpatch/22674709/20057886/22674709\_apply\_ORCL\_PDB1\_2018Jul 19\_22\_23\_02.log (no errors) Patch 22291127 apply (pdb PDB1): SUCCESS logfile: /u01/app/oracle/cfgtoollogs/sqlpatch/22291127/19694308/22291127\_apply\_ORCL\_PDB1\_2018Jul 19\_22\_23\_05.log (no errors) Patch 22674709 apply (pdb PDB2): SUCCESS logfile: /u01/app/oracle/cfgtoollogs/sqlpatch/22674709/20057886/22674709\_apply\_ORCL\_PDB2\_2018Jul 19\_22\_23\_02.log (no errors) Patch 22291127 apply (pdb PDB2): SUCCESS logfile: /u01/app/oracle/cfgtoollogs/sqlpatch/22291127/19694308/22291127\_apply\_ORCL\_PDB2\_2018Jul 19\_22\_23\_04.log (no errors) SQL Patching tool complete on Thu Jul 19 22:23:16 2018 [oracle@ocm1 dmu]\$ **sqlplus / as sysdba** SQL\*Plus: Release 12.1.0.2.0 Production on Thu Jul 19 22:23:35 2018 Copyright (c) 1982, 2014, Oracle. All rights reserved. Connected to: Oracle Database 12c Enterprise Edition Release 12.1.0.2.0 - 64bit Production With the Partitioning, OLAP, Advanced Analytics and Real Application Testing options SQL> **shutdown immediate** Database closed. Database dismounted. ORACLE instance shut down. SQL> **startup** ORACLE instance started. Total System Global Area 2516582400 bytes Fixed Size 2927528 bytes Variable Size 704644184 bytes<br>Database Buffers 1795162112 bytes Database Buffers Redo Buffers 13848576 bytes Database mounted. Database opened. SQL> **alter pluggable database all open;** Pluggable database altered. SQL> show pdbs

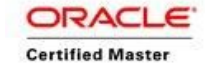

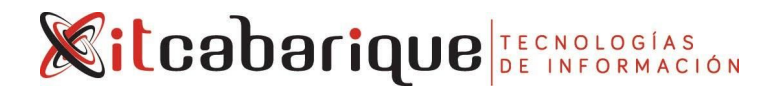

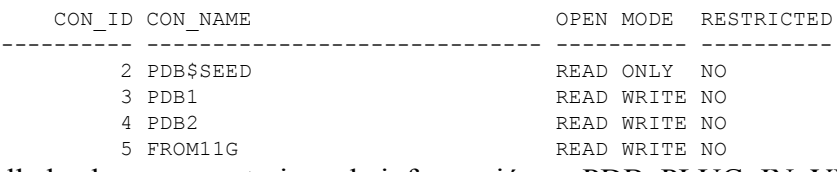

Desarrollados los pasos anteriores la información en PDB\_PLUG\_IN\_VIOLATIONS cambia a:

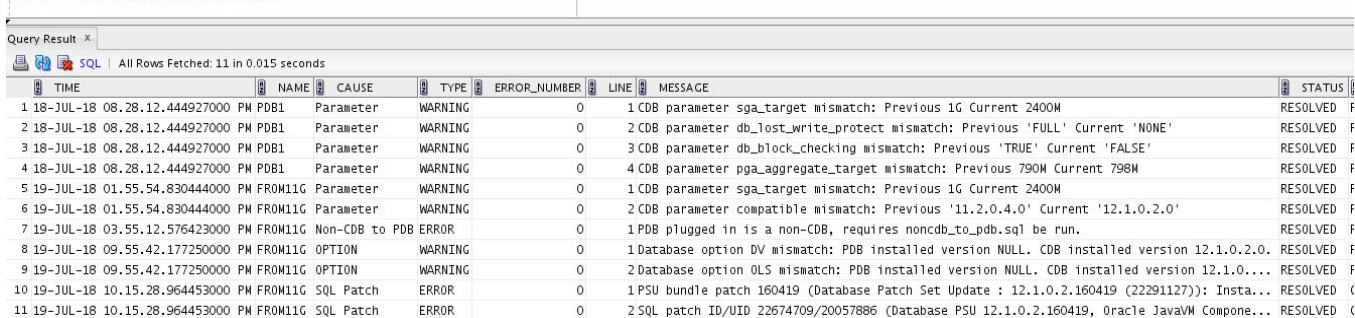

Se observa que también se resolvió el Warning acerca de DV y OLS. Para ellos se ejecutaron los scripts de instalación correspondientes:

- OLS: @?/rdbms/admin/catols.sql
- DV: @?/rdbms/admin/catmac.sql (en los parametros puse 1=USERS, 2=TEMP, 3=NULL)

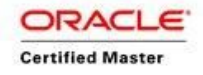

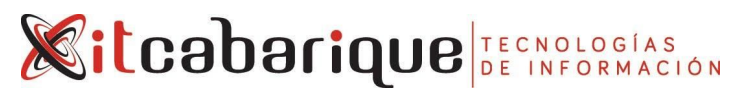

# **CASO 7 - MIGRACION DE CHARACTER SET**

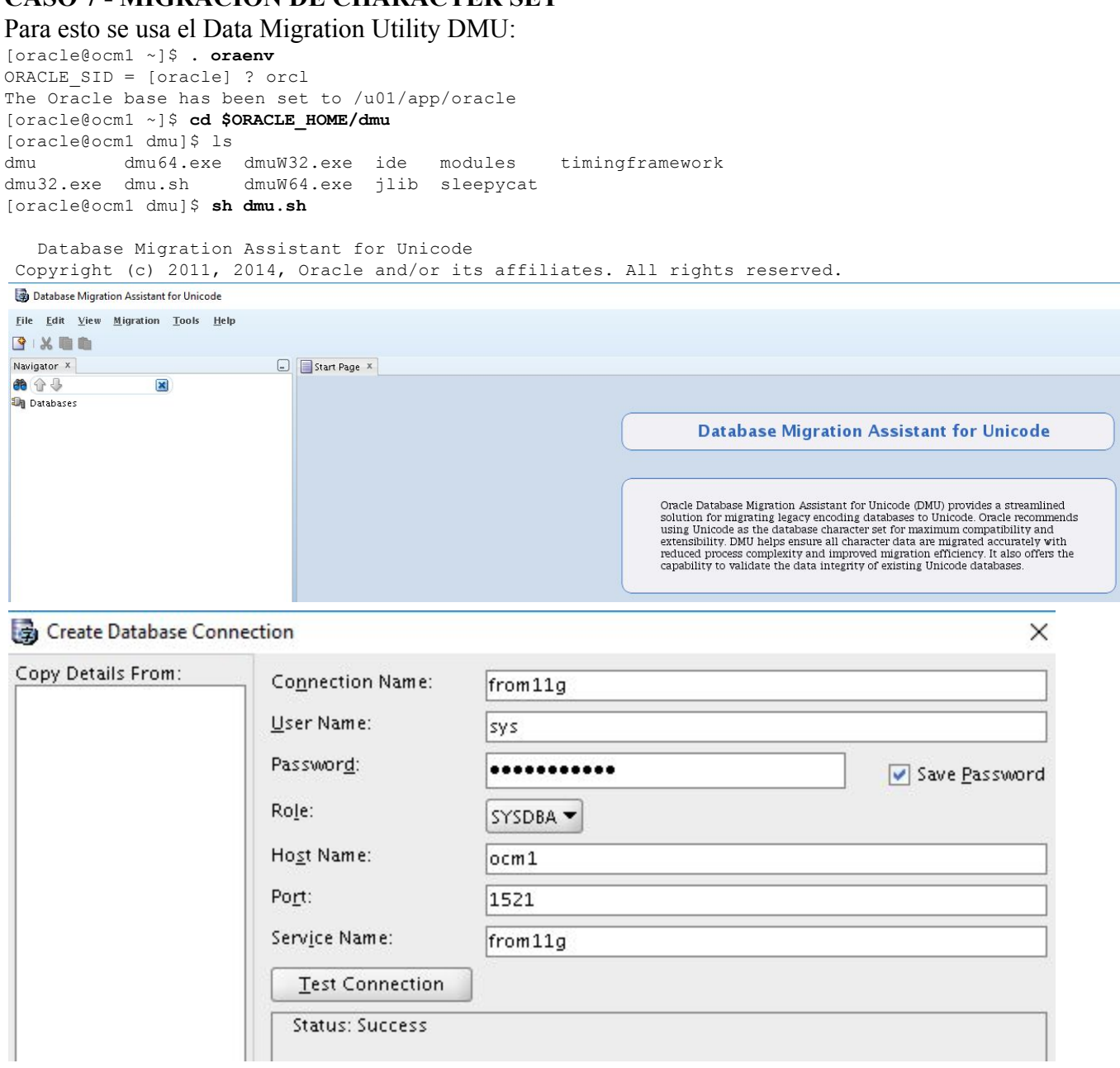

Al conectarse da el siguiente error:

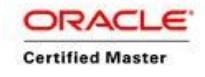

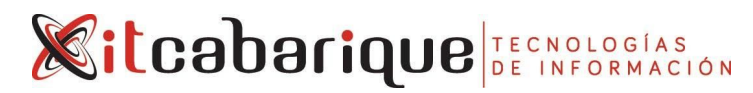

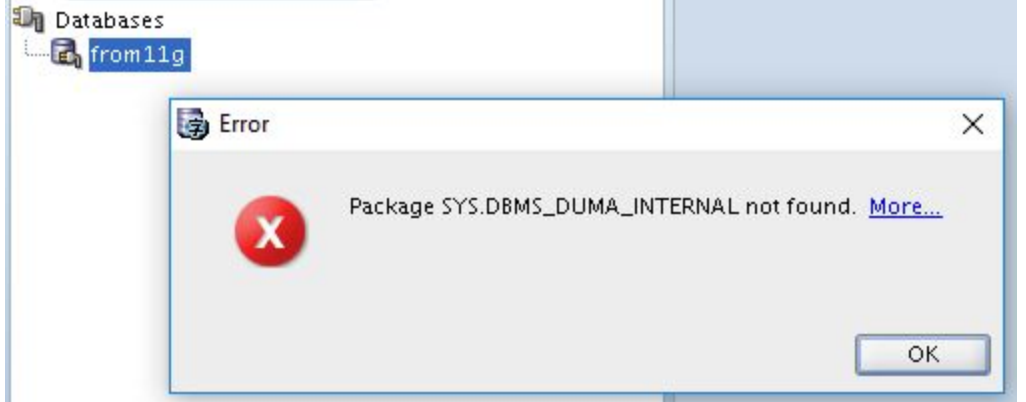

Click en *more* muestra:

# **DMU-00004**

The SYS.DBMS\_DUMA\_INTERNAL package is not installed in the connected database.

The script that creates this package is available in \$ORACLE\_HOME/rdbms/admin/prvtdumi.plb<br>@SORACLE\_HOME%\rdbms\admin\prvtdumi.plb on Microsoft Windows). Run the script using SQL\*Plus on the database server machine while connected as SYSYDBA:

SQL> connect / as sysdba<br>SQL> @?/rdbms/admin/prvtdumi.plb

Se aplica la solucion mostrada:

SQL> alter session set container=from11g;

Session altered.

SQL> **@?/rdbms/admin/prvtdumi.plb**

Library created.

Package created.

No errors.

Package body created.

No errors.

De nuevo al conectar muestra:

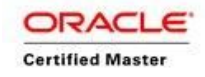

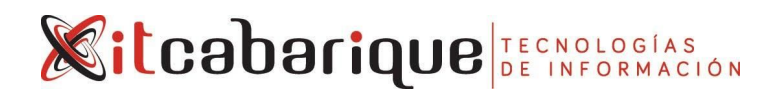

### Repository Configuration Wizard - Select Task

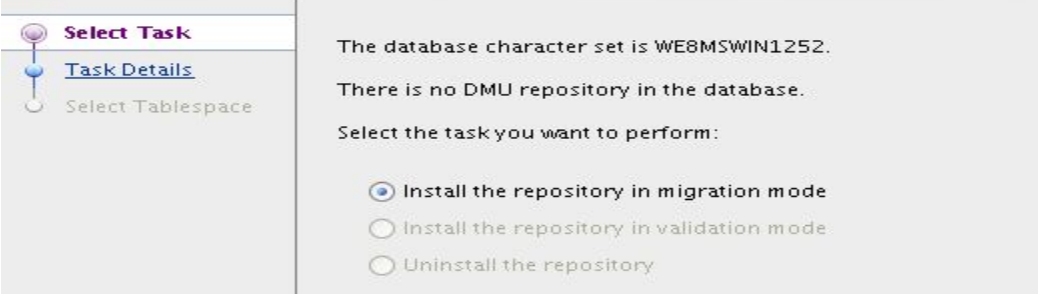

# Repository Configuration Wizard - Task Details

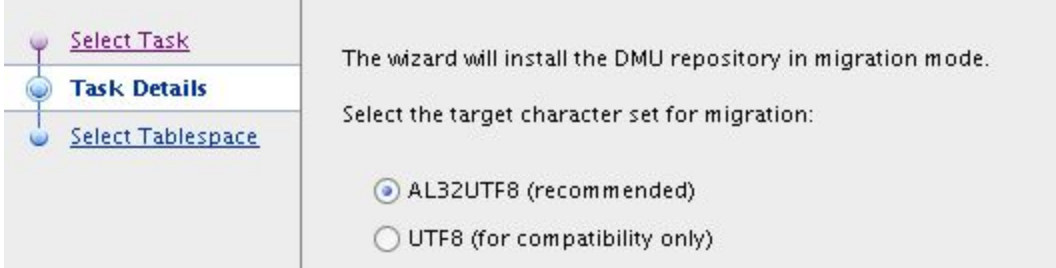

## Repository Configuration Wizard - Select Tablespace

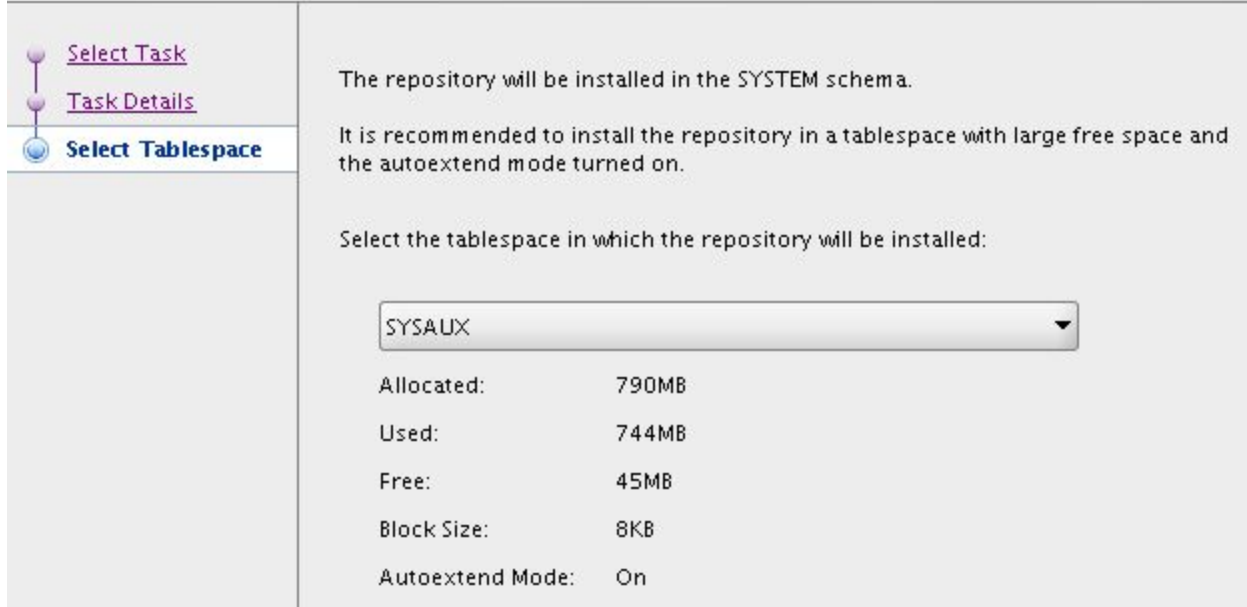

Esto crea el repositorio de forma exitosa y muestra el estado del proceso a desarrollar:

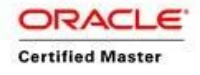

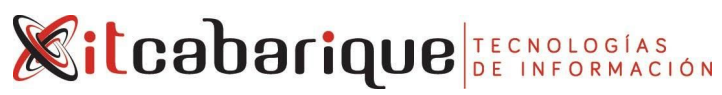

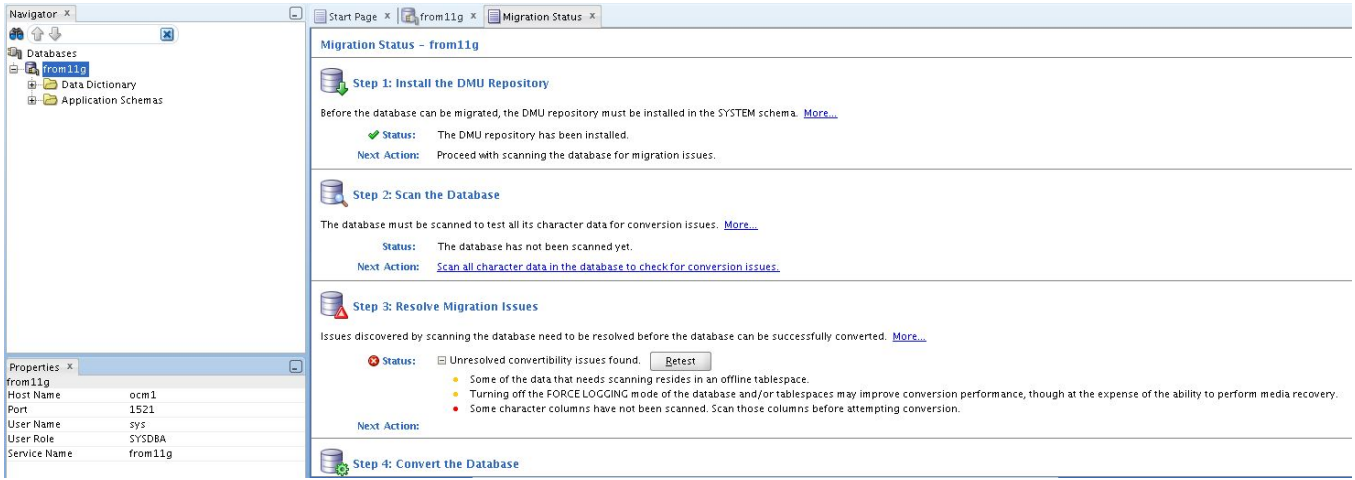

El siguiente paso es entonces hacer un SCAN de la base por datos que requieren ser migrados:

Scan Wizard

## Scan Wizard - Welcome

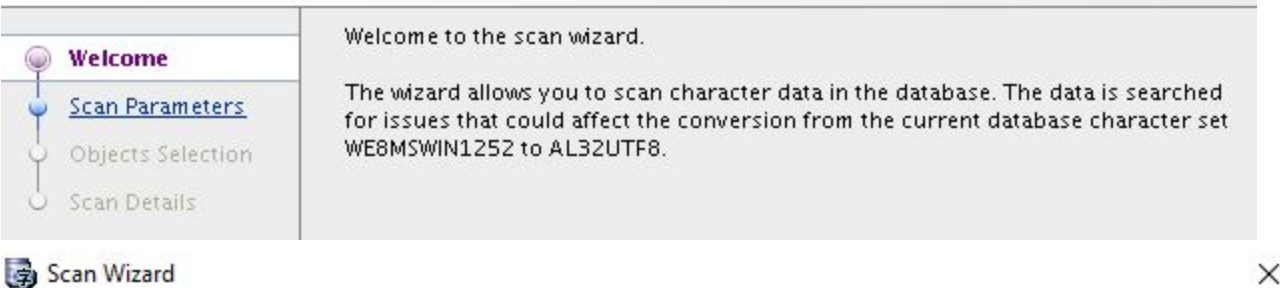

Scan Wizard - Set Parameters

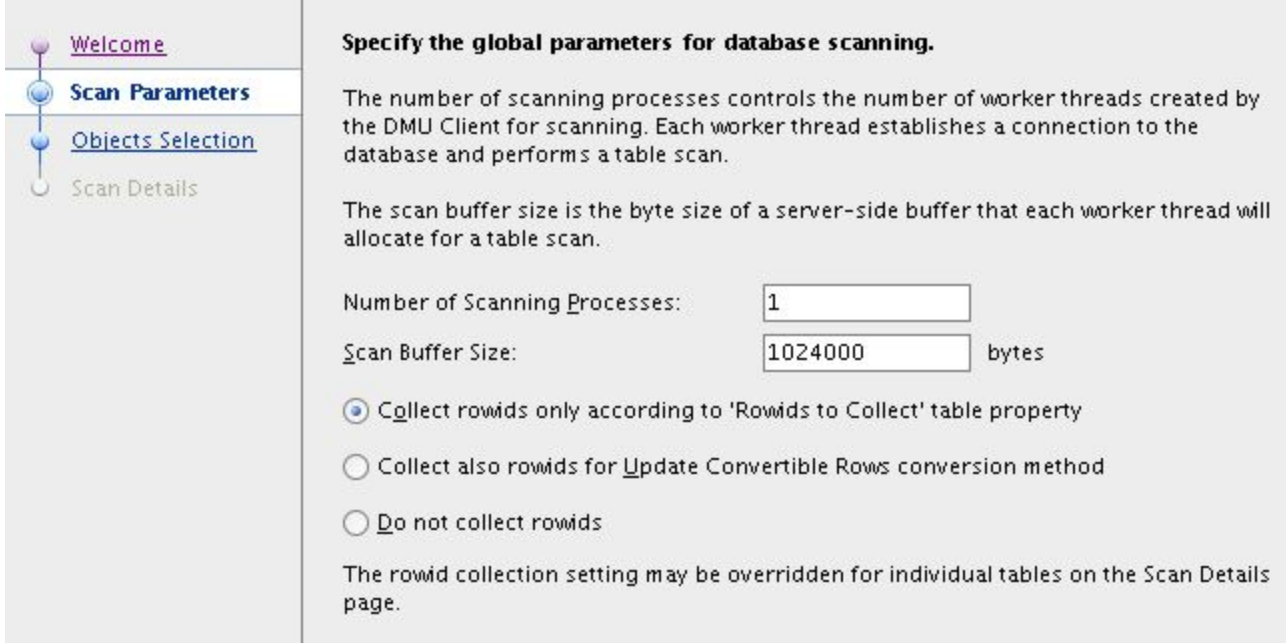

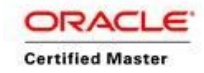

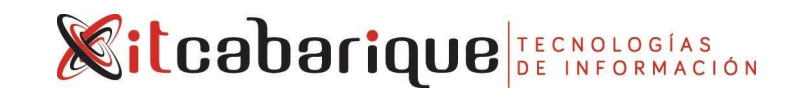

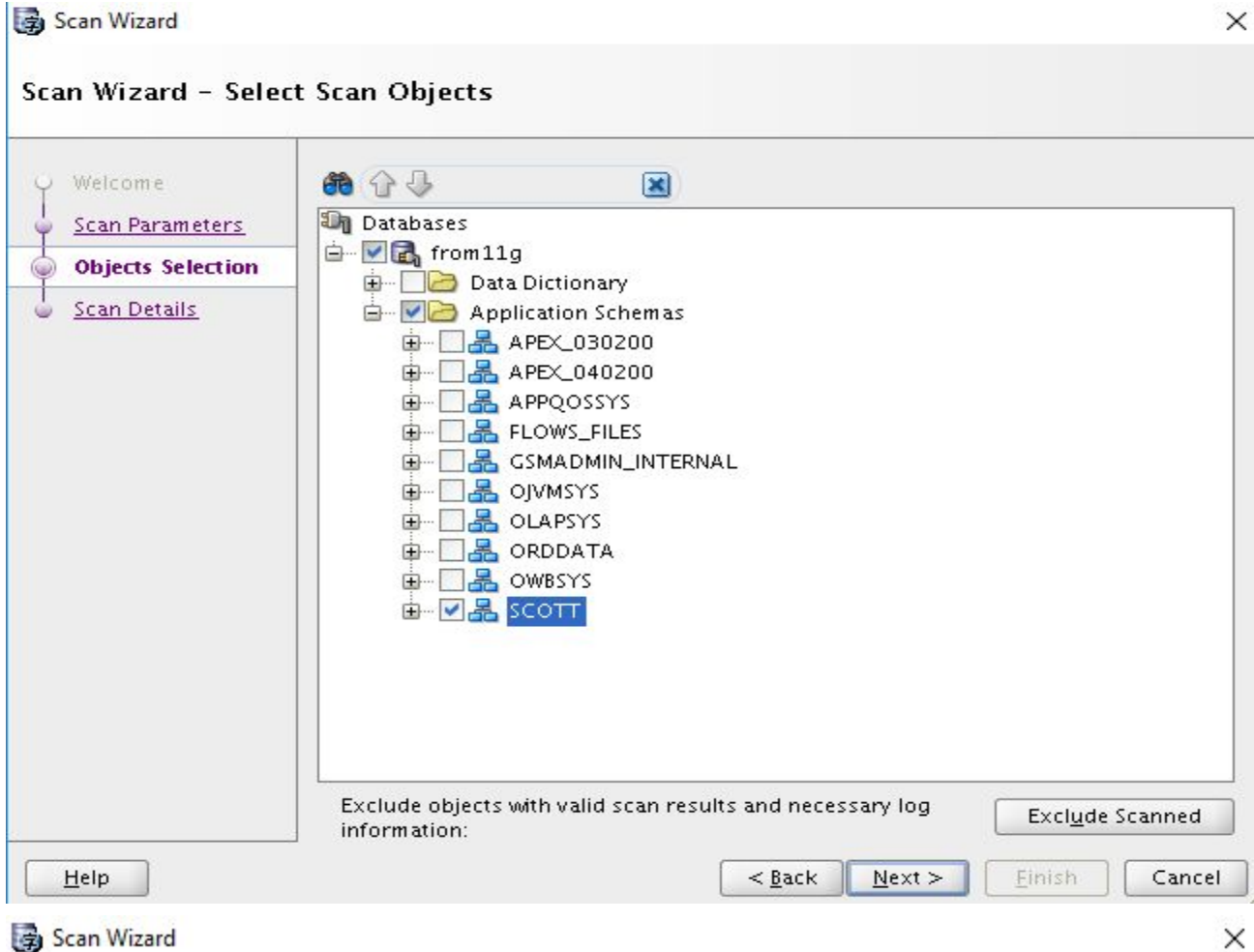

Scan Wizard

Scan Wizard - Scan Details

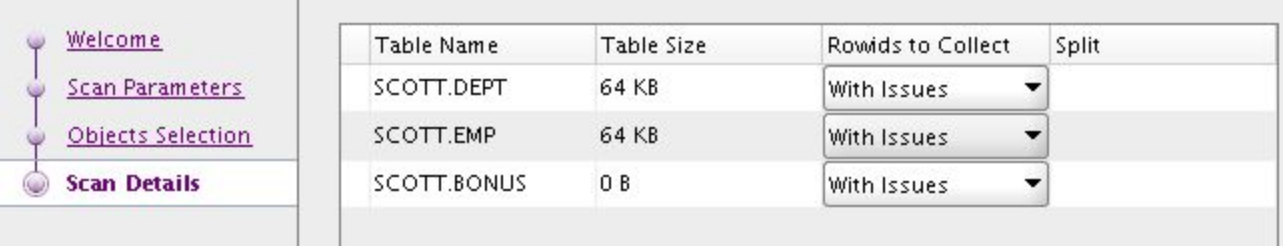

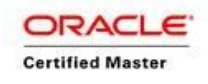

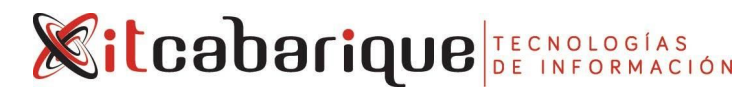

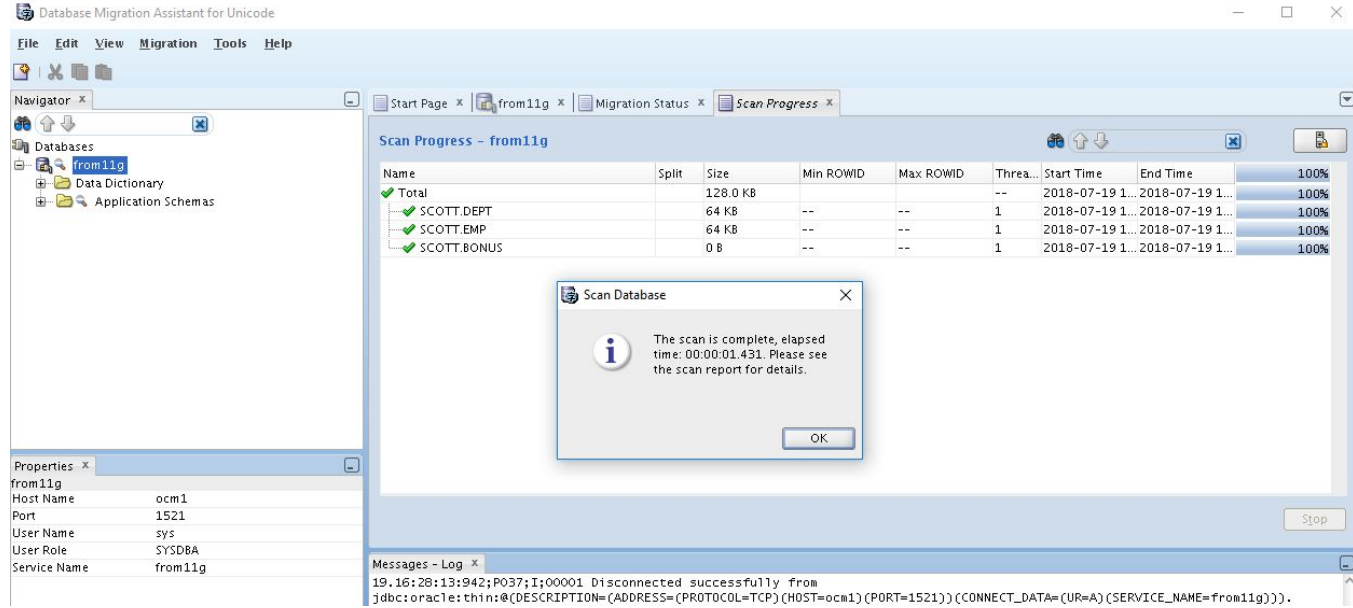

1900corillary (DESCRIPTION=CADDRECE=0 SOLCESS=(PROTOCOL=TCP)(HOST=ocm1)(PORT=1521))(CONNECT\_DATA=(UR=A)(SERVICE\_NAME=from11g))).

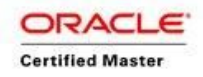

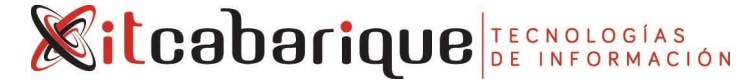

### **CASO 8 - CLONACIÓN DE PDB DESDE PDB REMOTO CON DBLINK**

La base de datos a clonar es FROM11G. Para ello se realiza la siguiente configuración previo a la clonación:

SQL> **alter session set container=from11g;**

Session altered.

SQL> **create user admin identified by itcabarique;**

User created.

SQL> **grant connect, create pluggable database to admin;**

Grant succeeded.

SQL> Disconnected from Oracle Database 12c Enterprise Edition Release 12.1.0.2.0 - 64bit Production With the Partitioning, OLAP, Advanced Analytics and Real Application Testing options [oracle@ocm1 dmu]\$ **. oraenv** ORACLE\_SID = [orcl] ? **cdb** The Oracle base remains unchanged with value /u01/app/oracle

[oracle@ocm1 dmu]\$ **tnsping from11g**

TNS Ping Utility for Linux: Version 12.1.0.2.0 - Production on 19-JUL-2018 22:51:44

Copyright (c) 1997, 2014, Oracle. All rights reserved.

Used parameter files:

```
Used TNSNAMES adapter to resolve the alias
Attempting to contact (DESCRIPTION = (ADDRESS_LIST = (ADDRESS = (PROTOCOL = TCP)(HOST =
ocm1)(PORT = 1521))) (CONNECT_DATA = (SERVICE_NAME = from11g)))
OK (10 msec)
[oracle@ocm1 dmu]$ sqlplus / as sysdba
```
SQL\*Plus: Release 12.1.0.2.0 Production on Thu Jul 19 22:51:49 2018

Copyright (c) 1982, 2014, Oracle. All rights reserved.

Connected to: Oracle Database 12c Enterprise Edition Release 12.1.0.2.0 - 64bit Production With the Partitioning, OLAP, Advanced Analytics and Real Application Testing options

SQL> **create database link clonedb connect to admin identified by itcabarique using 'FROM11G';**

Database link created.

SQL> **select \* from dual@clonedb;**

D - X

Luego se clona asi:

SQL> create pluggable database pdb1 from from11g@clonedb;

Pluggable database created.

SQL> show pdbs

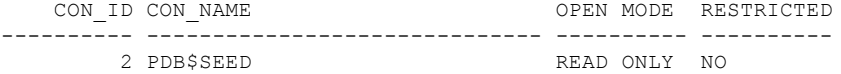

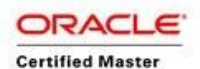

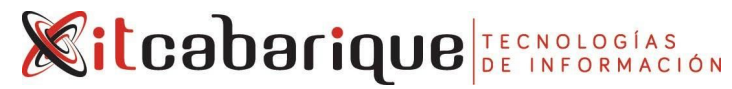

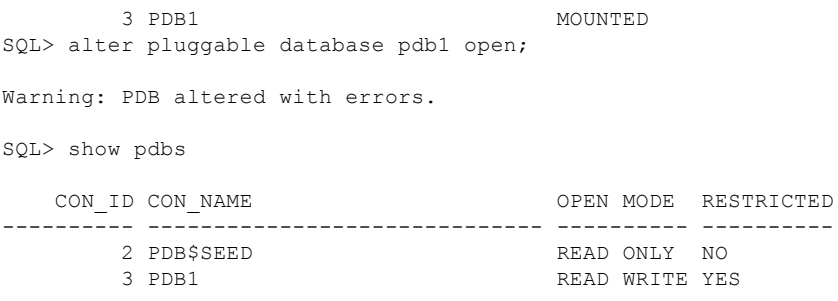

El error mostrado es el mismo de antes por causa de falta del parche, esta vez sobre la CDB pues recien se creo para este laboratorio:

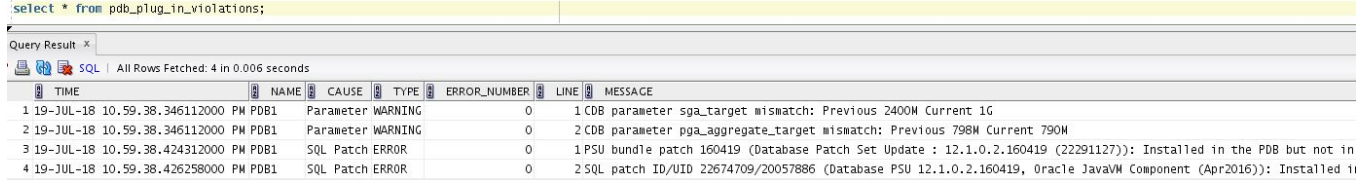

Dado que es un ERROR, este no puede ser ignorado. Se resuelve igualmente con el datapatch: SQL> **show pdbs**

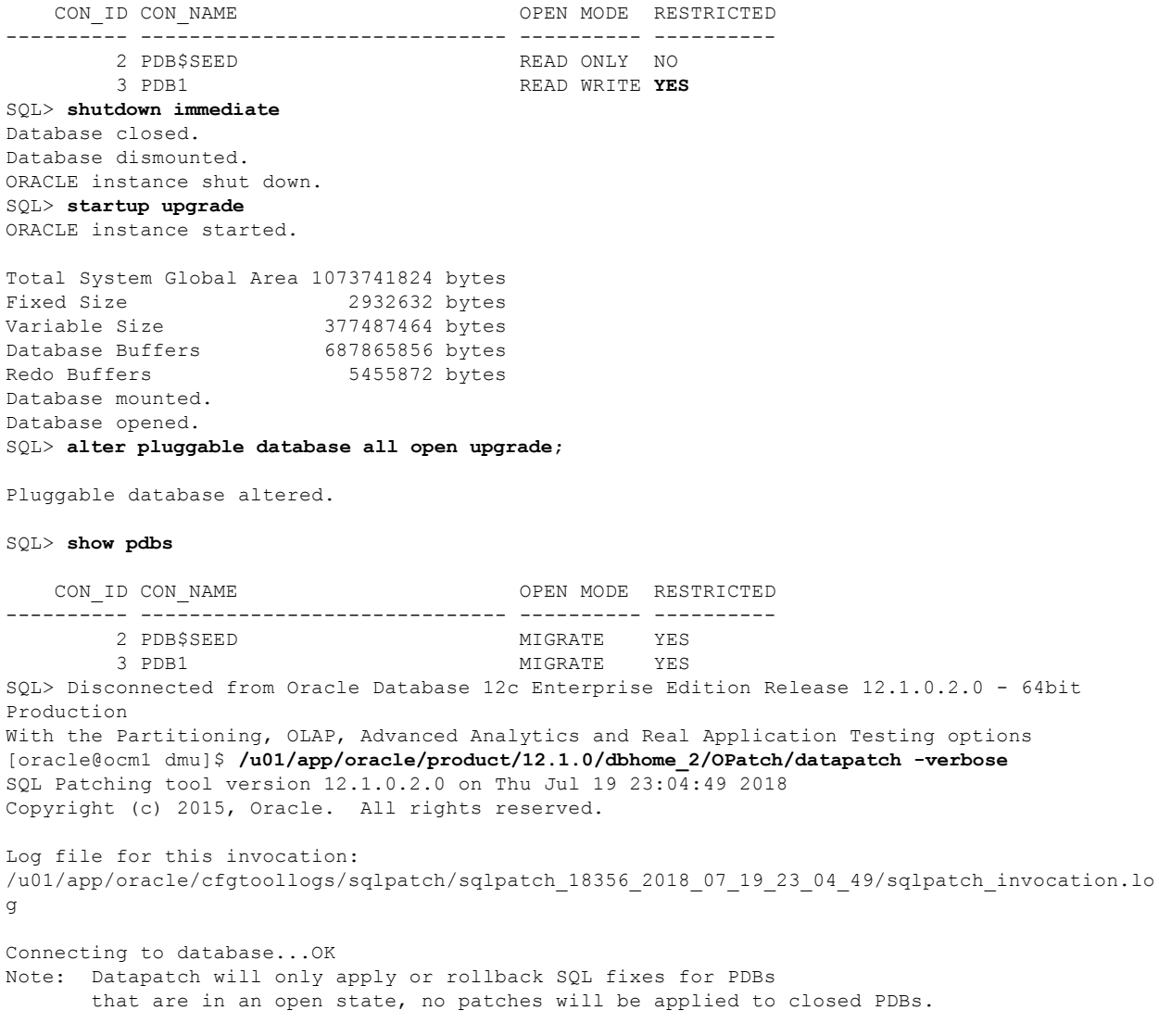

**ORACL** 

**Certified Master** 

 $\epsilon$ 

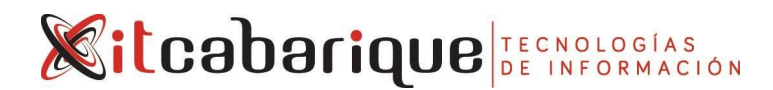

Please refer to Note: Datapatch: Database 12c Post Patch SQL Automation (Doc ID 1585822.1) Bootstrapping registry and package to current versions...done Determining current state...done Current state of SQL patches: Patch 22674709 (Database PSU 12.1.0.2.160419, Oracle JavaVM Component (Apr2016)): Installed in binary and PDB1 Bundle series PSU: ID 160419 in the binary registry and ID 160419 in PDB PDB1 Adding patches to installation queue and performing prereq checks... Installation queue: For the following PDBs: CDB\$ROOT PDB\$SEED Nothing to roll back The following patches will be applied: 22674709 (Database PSU 12.1.0.2.160419, Oracle JavaVM Component (Apr2016)) 22291127 (Database Patch Set Update : 12.1.0.2.160419 (22291127)) For the following PDBs: PDB1 Nothing to roll back Nothing to apply Installing patches... Patch installation complete. Total patches installed: 4 Validating logfiles... Patch 22674709 apply (pdb CDB\$ROOT): SUCCESS logfile: /u01/app/oracle/cfgtoollogs/sqlpatch/22674709/20057886/22674709\_apply\_CDB\_CDBROOT\_2018Jul19\_23 \_05\_42.log (no errors) Patch 22291127 apply (pdb CDB\$ROOT): SUCCESS logfile: /u01/app/oracle/cfgtoollogs/sqlpatch/22291127/19694308/22291127\_apply\_CDB\_CDBROOT\_2018Jul19\_23 \_05\_43.log (no errors) Patch 22674709 apply (pdb PDB\$SEED): SUCCESS logfile: /u01/app/oracle/cfgtoollogs/sqlpatch/22674709/20057886/22674709\_apply\_CDB\_PDBSEED\_2018Jul19\_23 \_05\_56.log (no errors) Patch 22291127 apply (pdb PDB\$SEED): SUCCESS logfile: /u01/app/oracle/cfgtoollogs/sqlpatch/22291127/19694308/22291127\_apply\_CDB\_PDBSEED\_2018Jul19\_23 05 57.log (no errors) SQL Patching tool complete on Thu Jul 19 23:06:01 2018 [oracle@ocm1 dmu]\$ **sqlplus / as sysdba** SQL\*Plus: Release 12.1.0.2.0 Production on Thu Jul 19 23:07:05 2018 Copyright (c) 1982, 2014, Oracle. All rights reserved. Connected to: Oracle Database 12c Enterprise Edition Release 12.1.0.2.0 - 64bit Production With the Partitioning, OLAP, Advanced Analytics and Real Application Testing options SQL> **shutdown immediate** Database closed. Database dismounted. ORACLE instance shut down. SQL> **startup** ORACLE instance started. Total System Global Area 1073741824 bytes Fixed Size 2932632 bytes Variable Size 398458984 bytes Database Buffers 666894336 bytes Redo Buffers 5455872 bytes Database mounted. Database opened.

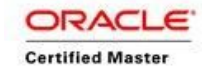

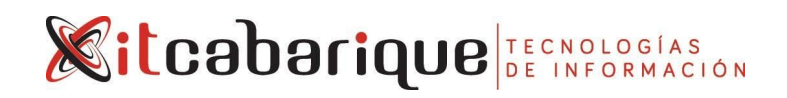

SQL> **show pdbs**

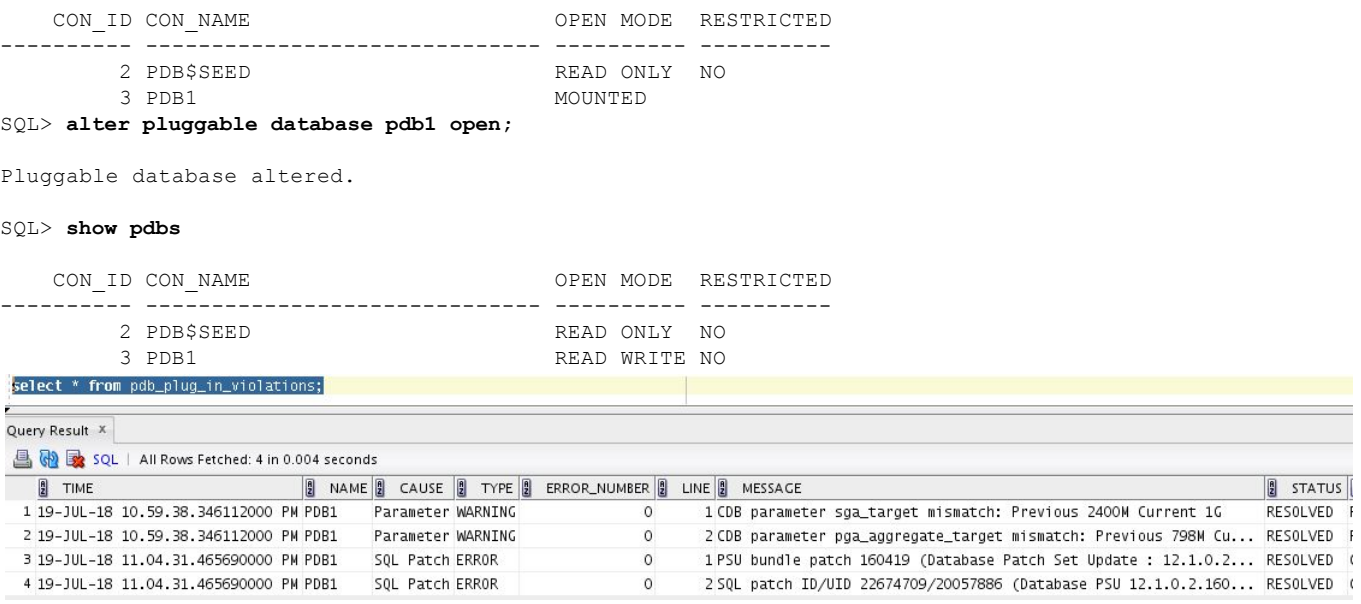

El status cambio a RESOLVED.

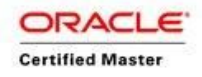

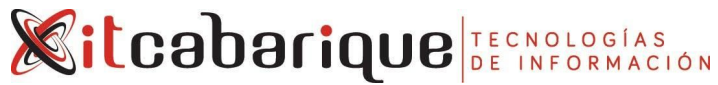

#### **CASO 9 - CREACIÓN DE BD CON DBCA SILENT** [oracle@ocm1 dmu]\$ dbca -createDatabase -help Create a database by specifying the following parameters: -createDatabase -templateName <name of an existing template in default location or the complete template path> [-cloneTemplate] -gdbName <global database name> [-ignorePreReqs] <ignore prerequisite checks for current operation> [-sid <database system identifier>] [-createAsContainerDatabase <true|false>] [-numberOfPDBs <Number of Pluggable databases to be created, default is 0>] [-pdbName <New Pluggable Database Name>] [-pdbAdminPassword <PDB Administrator user Password, required only when creating new PDB>] [-sysPassword <SYS user password>] [-systemPassword <SYSTEM user password>] [-emConfiguration <DBEXPRESS|CENTRAL|BOTH|NONE>] -dbsnmpPassword <DBSNMP user password> [-omsHost <EM management server host name> -omsPort <EM management server port number> -emUser <EM Admin username to add or modify targets> -emPassword <EM Admin user password> -emExpressPort <EM Database Express port number>]] [-dvConfiguration <true | false Specify "true" to configure and enable Database Vault -dvUserName <Specify Database Vault Owner user name> -dvUserPassword <Specify Database Vault Owner password> -dvAccountManagerName <Specify separate Database Vault Account Manager > -dvAccountManagerPassword <Specify Database Vault Account Manager password>] [-olsConfiguration <true | false Specify "true" to configure and enable Oracle Label Security > [-datafileDestination <destination directory for all database files.> | -datafileNames <a text file containing database objects such as controlfiles, tablespaces, redo log files and spfile to their corresponding raw device file names mappings in name=value format.>] [-redoLogFileSize <size of each redo log file in megabytes>] [-recoveryAreaDestination <destination directory for all recovery files. Specify "NONE" for disabling Fast Recovery Area.>] [-datafileJarLocation <location of the data file jar, used only for clone database creation>] [-storageType < FS | ASM > [-asmsnmpPassword <ASMSNMP password for ASM monitoring>] -diskGroupName <database area disk group name> -recoveryGroupName <recovery area disk group name> [-characterSet <character set for the database>] [-nationalCharacterSet <national character set for the database>] [-registerWithDirService <true | false> -dirServiceUserName <user name for directory service> -dirServicePassword <password for directory service > -walletPassword <password for database wallet >] [-listeners <list of listeners to configure the database with>] [-variablesFile <file name for the variable-value pair for variables in the template>]]

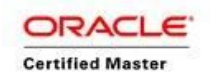

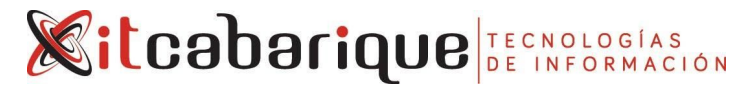

```
[-variables <comma separated list of name=value pairs>]
[-initParams <comma separated list of name=value pairs>]
[-sampleSchema <true | false> ]
[-memoryPercentage <percentage of physical memory for Oracle>]
[-automaticMemoryManagement <true | false> ]
[-totalMemory <memory allocated for Oracle in MB>]
[-databaseType <MULTIPURPOSE|DATA_WAREHOUSING|OLTP>]]
```
[oracle@ocm1 dmu]\$ **dbca -silent -createDatabase -gdbName silent -databaseType MULTIPURPOSE -totalMemory 1500 -storageType FS -characterSet we8iso8859p15 -datafileDestination /u01/app/oracle/oradata/silent -recoveryAreaDestination /u01/app/oracle/fast\_recovery\_area -sysPassword itcabarique -systemPassword itcabarique -createAsContainerDatabase true -sid silent -nationalCharacterSet al32utf8 -automaticMemoryManagement true -redoLogFileSize 100 -templateName General\_Purpose.dbc**

Copying database files 1% complete 3% complete 11% complete 18% complete 26% complete 37% complete Creating and starting Oracle instance 40% complete 45% complete 46% complete 47% complete 52% complete 57% complete 58% complete 59% complete 62% complete Completing Database Creation 66% complete 70% complete 74% complete 85% complete 96% complete 100% complete Look at the log file "/u01/app/oracle/cfgtoollogs/dbca/silent/silent.log" for further details.

#### También se pueden generar los scripts para luego modificarlos. Un ejemplo es:

```
[oracle@ocm1 dmu]$ dbca -generateScripts -templateName General_Purpose.dbc
-scriptDest /u01/app/oracle/aux -gdbName test -silent
Database creation script generation
1% complete
3% complete
37% complete
40% complete
45% complete
50% complete
55% complete
56% complete
60% complete
62% complete
66% complete
77% complete
88% complete
100% complete
Los scripts generados son:
[oracle@ocm1 ~]$ ls /u01/app/oracle/aux/
cloneDBCreation.sql lockAccount.sql test.log
CloneRmanRestore.sql ORCL test.sh
EDWK_PITR_PDB1_ORCL postDBCreation.sql test.sql
init.ora postScripts.sql YXEG_PITR_PDB1_ORCL
inittestTempOMF.ora rmanRestoreDatafiles.sql
```
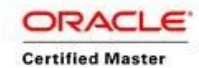

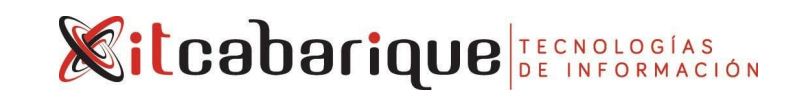

inittestTemp.ora tempControl.ctl

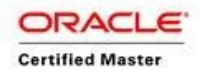

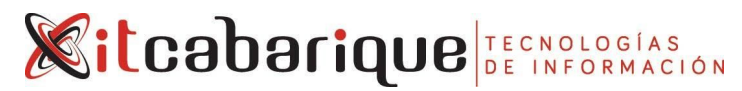

ARTICULOS DE INTERES Clonación de PDB locales y remotas <https://oracle-base.com/articles/12c/multitenant-clone-remote-pdb-or-non-cdb-12cr1>

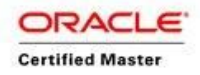